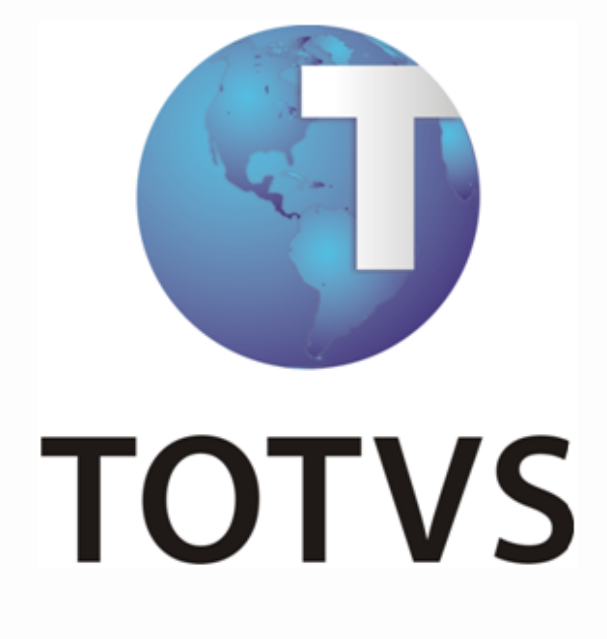

**ERP x Pregão Eletônico (BBM)**

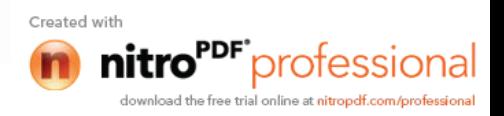

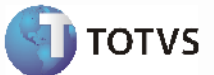

## **Sumário**

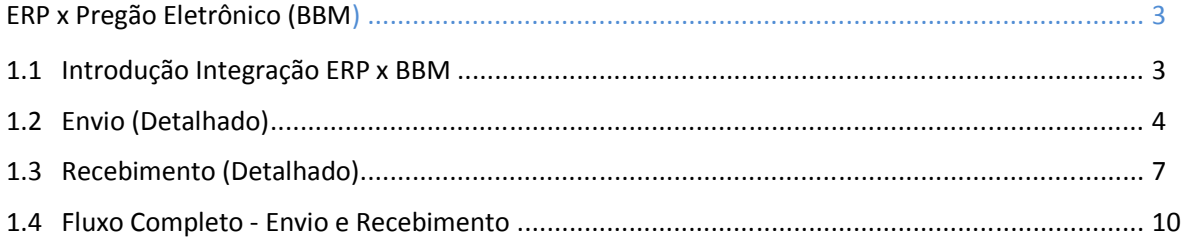

Manual de Integração ERP x Pregã

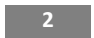

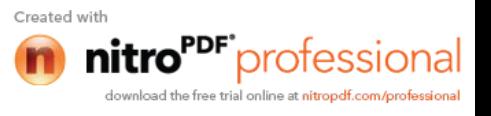

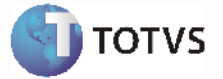

## **ERP x Pregão Eletrônico (BBM)**

## **1.1** *Introdução Integração ERP x BBM*

#### **Visão Geral**

Esta integração viabiliza a comunicação de dados entre o ERP 2 e o Pregão Eletrônico da Bolsa Brasileira de Mercadorias por intermédio de mensagens XML. O aplicativo que irá publicar e receber essas mensagens será o Datasul EAI (Enterprise Application Integration) ou Integração de Aplicações Corporativas.

#### **Transações**

Os mapas de integração das transações abaixo encontram-se liberadas no Datasul EAI:

#### **Pregão Eletrônico**

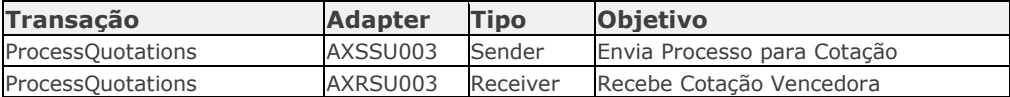

#### **Monitor de Integração EAI**

Permite a manutenção da fila de mensagens XML utilizadas na integração assíncrona do EAI. As mensagens assíncronas são mensagens utilizadas para transportar informações entre produtos integrados. Levam esse nome pois não são simultâneas e não possuem ritmo regular e definido.

As mensagens visualizadas no Monitor são filtradas de acordo com seu destino, estado de processamento, tipo, transação às quais estão associadas e a data em que foram geradas.

São necessários os seguintes procedimentos para visualizar as mensagens do Monitor de Integração:

- 1 Acessar "Opções" no menu de qualquer módulo do ERP 2;
- 2 Selecionar a opção "Monitor de Integração;

*Manual de Integração* **3**  $ERP$  x Pregã

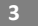

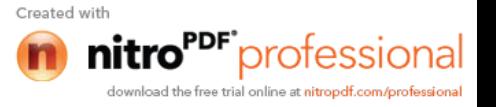

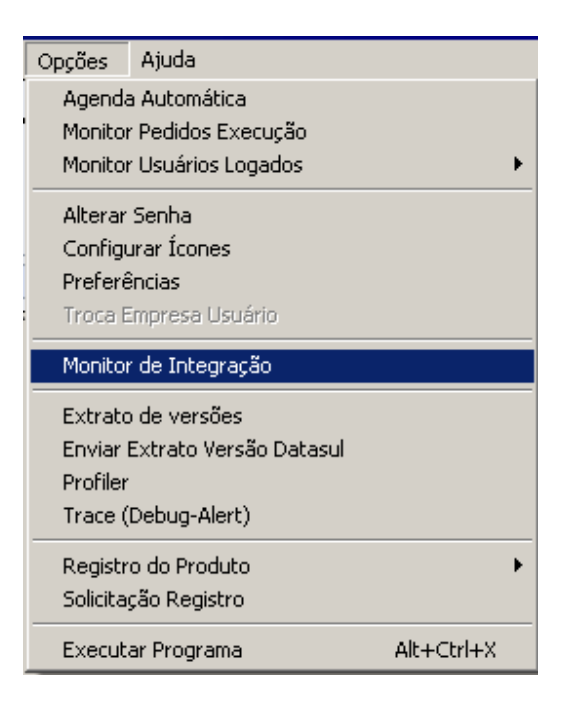

3 - É apresentada a janela da função Monitor de Integração (EAI9999), onde é possível selecionar o estado de processamento da mensagem desejada. Para seleção, são apresentadas as seguintes opções:

- **Não processada**: Quando selecionada, somente são apresentadas as mensagens não manipuladas no sistema de destino.
- **Erro**: Quando selecionada, somente são apresentadas mensagens que o sistema de destino encontrou algum problema ao recuperá-las da fila.
- **Processada**: Quando selecionada, somente são apresentadas as mensagens processadas com sucesso no sistema de destino.

#### **Nota:**

Para mais detalhes relacionados aos procedimentos do aplicativo Datasul EAI, acessar o Manual de Referência do EAI, em especial a função Monitor de Integração.

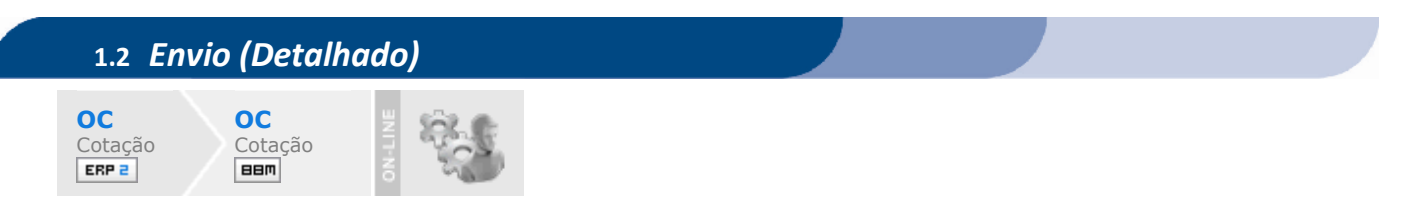

### **Visão Geral**

Abaixo segue o fluxo padrão da funcionalidade de Pregão Eletrônico:

*Manual de Integração* **4**  $ERP$  x Pregã

**I** TOTVS

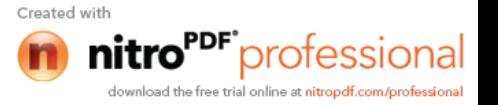

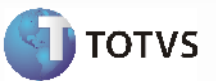

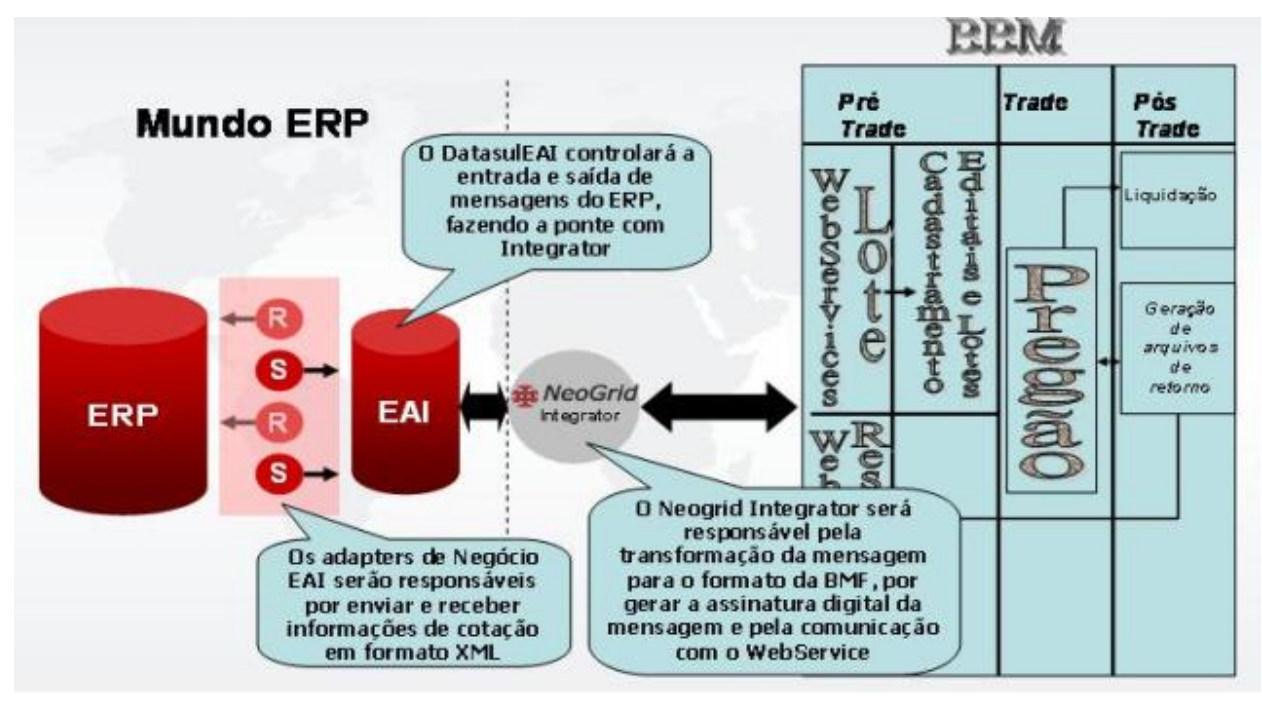

Fluxo Completo - Envio e Recebimento

### **Processos de Integração**

O programa responsável pelo envio de cotações para o EAI é o OCAPI001.

- Este programa é responsável por validar os dados das cotações de compra para envio ao EAI e posterior integração com a Bolsa Brasileira de Mercadorias;
- O programa tem os seguintes parâmetros de entrada:
	- Os processos de compra selecionados;
	- As ordens de compra selecionadas;
	- Um campo para identificar se devem ser reenviadas as ordens já enviadas anteriormente;
	- Com base nos parâmetros de entrada o programa tem o seguinte funcionamento:
		- Primeiramente é validado se o módulo de Cotações está implantado e se a funcionalidade de "Pregão Eletrônico" está marcada;
		- Validar o usuário logado no sistema se é usuário de materiais e pode integrar com o pregão;
		- São lidos os processos de compra informados. Para os processos informados são validadas as seguintes informações:
			- Se o processo de compra existe;
			- Se foi informado um número do edital para o processo de compras e se o código informado está de acordo com o formato definido para o processo;
			- Se o comprador do processo de compra está parametrizado como pregoeiro usuário de materiais;
		- Para os processos de compra que estiverem de acordo com as validações acima, são lidas as ordens de compra respectivas que devem estar de acordo com as seguintes regras:
			- Caso tenham sido informadas ordens de compra como parâmetros de entrada para o programa são consideradas apenas as ordens recebidas. Em caso negativo, são consideradas todas as ordens de compra do processo;
			- A ordem de compra deve estar com a situação em cotação;
			- Caso a ordem de compra já tenha sido enviada, é verificado o parâmetro que determina se reenvia as ordens já enviadas ou não;

*Manual de Integração* **5**  $ERP$  x Pregã

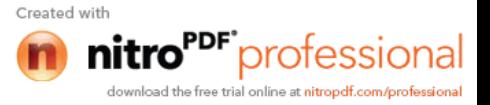

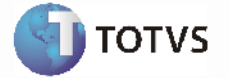

- É verificado se o comprador da ordem de compra está parametrizado como pregoeiro usuário de materiais;
- É verificado se existe uma cotação para a ordem de compra com o emitente de código 0 (zero);
- É verificado se o tipo de lote padrão foi informado para a ordem de compra; É verificado se foram informados os dados do tipo de lote informado para a ordem de compra e se os dados estão de acordo com a parametrização respectiva;
- As ordens/cotações que estão de acordo com as validações acima são passadas para o programa de envio de cotações para o EAI que retornará se a ordem foi gerada corretamente ou não;
- Para cada ordem enviada é gerado um log de movimentação com o usuário logado, data, hora e uma flag identificando se foi integrado com o EAI ou não;
- O programa retorna as seguintes informações:
	- Os erros que possam ter ocorrido durante a execução;
	- As ordens de compra que foram enviadas para o EAI.

O adapter utilizado nesta integração é o AXSSU003.

- A include axssu003upsert.i contem todo o código necessário para carregar as temp-tables do adapter, geradas automaticamente pelo Wizard, seguindo a nomenclatura do XML Schema. Nessa include são disponibilizadas duas procedures:
	- **PIUpsertByPurchaseProcess**: recebe como parâmetro o rowid de um registro da tabela proccompra. A partir desse registro são localizadas as ordens de compra e as cotações relacionadas ao processo.
	- **PIUpsertByQuoteList**: recebe como parâmetro uma temp-table contendo um ou mais rowids da tabela cotação item. A partir desses registros são localizadas as ordens de compra e o processo relacionados.
- A temp-table tt\_log\_erro, poderá conter eventuais mensagens de erro geradas no processo de envio. Neste caso, esta é retornada em ambas as procedures do adapter.

O arquivo do adapter de envio está disponível em: **axssu003.r**

## **Tratamento de Erros de Integração (ERP 2)**

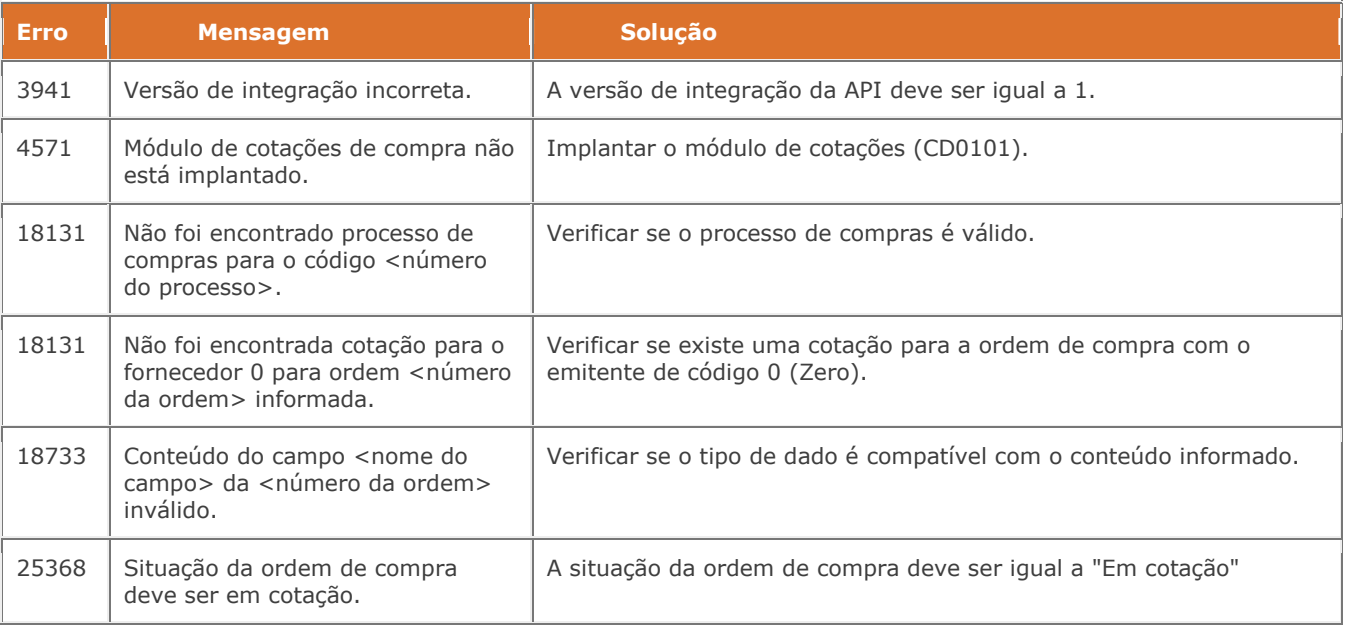

*Manual de Integração* **6**  $ERP$  x Pregã

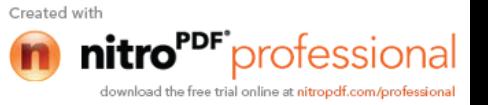

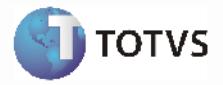

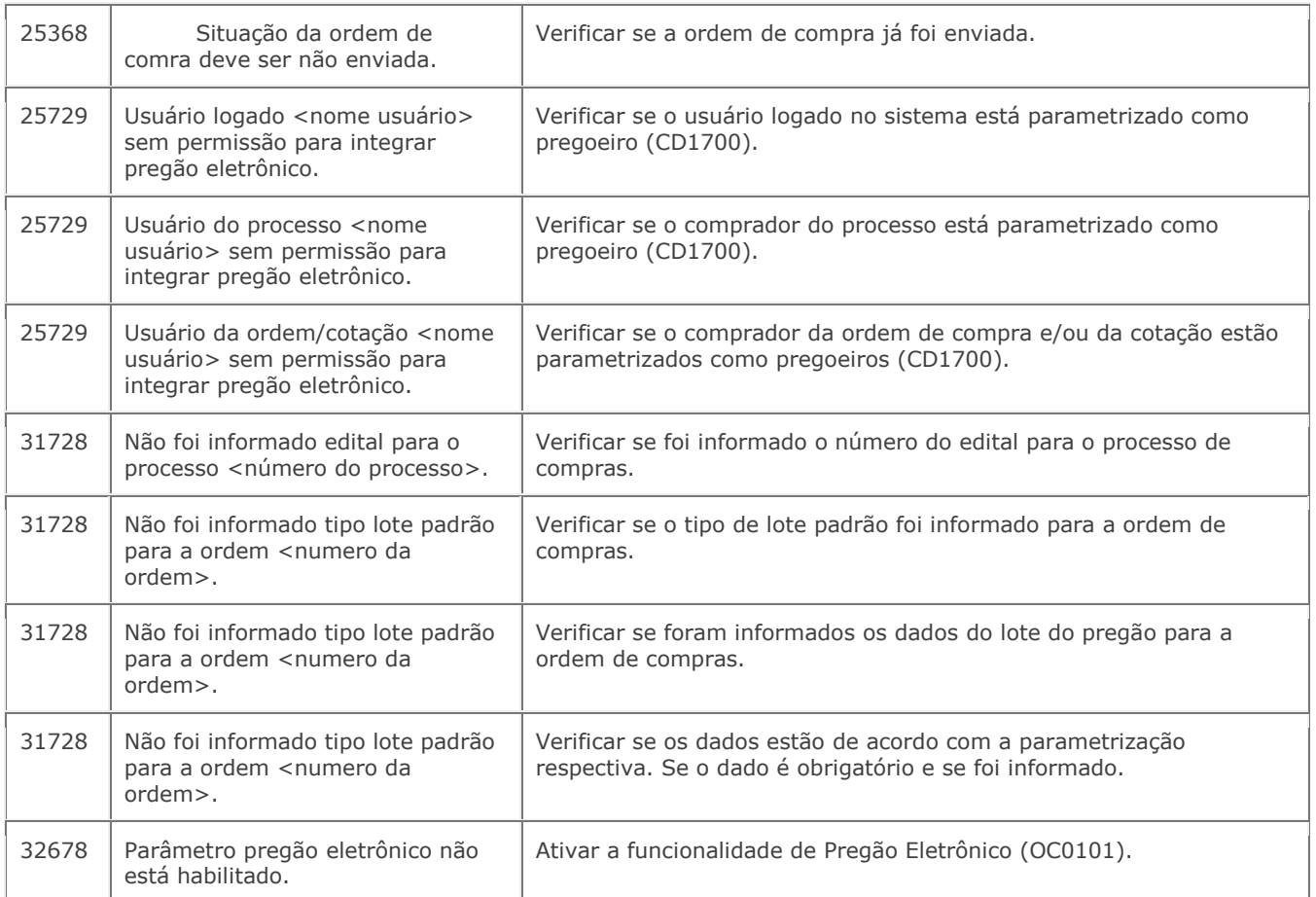

# **1.3** *Recebimento (Detalhado)*

**OC**

**OC** Cotação

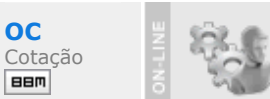

## **Visão Geral**

Abaixo segue o fluxo padrão da funcionalidade de Pregão Eletrônico:

*Manual de Integração* **7**  $ERP$  x Pregã

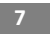

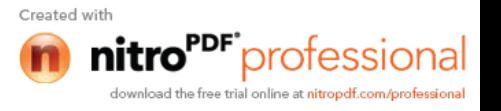

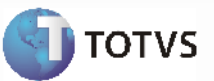

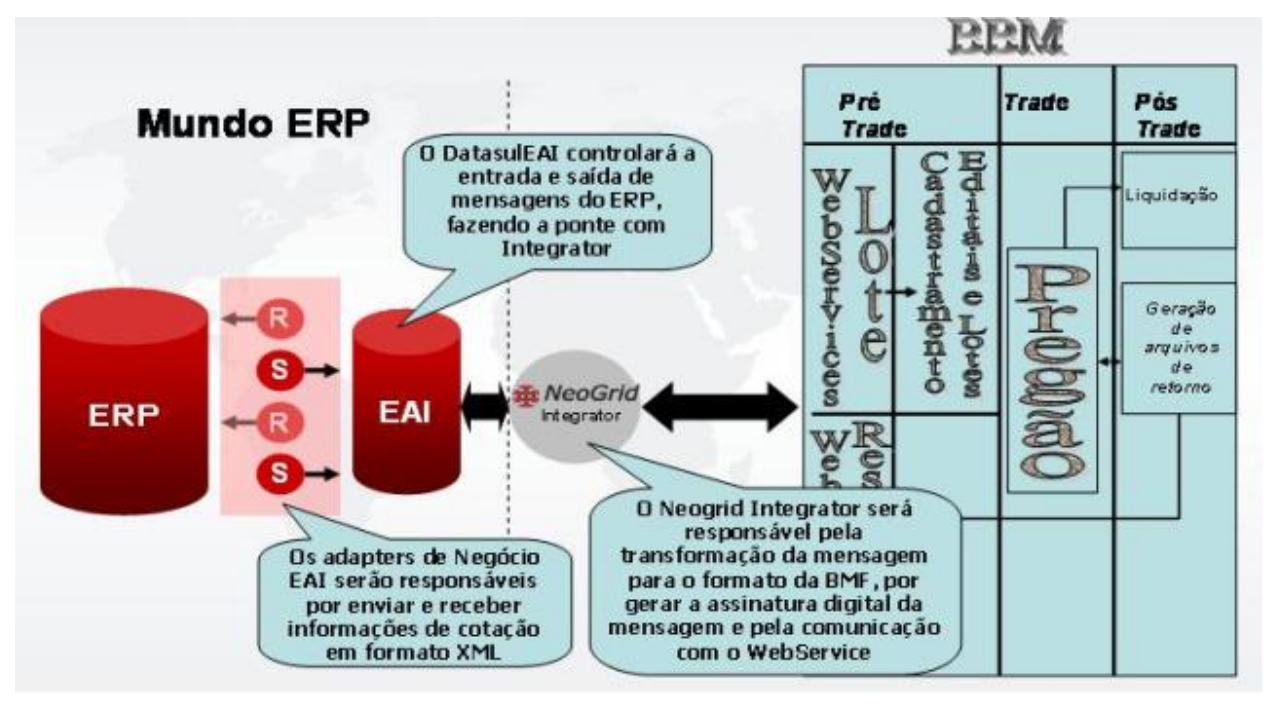

Fluxo Completo - Envio e Recebimento

### **Processos de Integração**

O programa responsável por validar e efetivar os dados das cotações de compras vencedoras recebidas do EAI é o OCAPI002.

- Este programa é responsável por validar e efetivar os dados das cotações de compra vencedoras recebidas do EAI com origem da Bolsa Brasileira de Mercadorias;
- O programa tem os seguintes parâmetros de entrada:
	- Um parâmetro para identificar o tipo de operação que será realizada (1 Retorno cotação vencedora BBM);
		- Informações da cotação vencedora;
	- Informações do edital referente à cotação vencedora com o CGC do fornecedor;
- Com base nos parâmetros de entrada o programa tem o seguinte funcionamento:
	- Primeiramente é validado se o módulo de Cotações está implantado e se a funcionalidade de "Pregão Eletrônico" está marcada;
	- Validar o usuário logado no sistema se é usuário de materiais e pode integrar com o pregão;
		- Para as cotações de compra recebidas são validadas as seguintes informações:
			- Se a ordem de compra informada existe no sistema;
			- Se existe uma cotação para o fornecedor da cotação vencedora;
			- Caso não exista uma cotação para o fornecedor do lote, verificar se existe uma cotação para o fornecedor 0 (zero) na base;
			- Se a ordem de compra está com a situação "Em cotação";
			- Se a ordem de compra está marcada como enviada para o pregão eletrônico;
			- Se a data de cotação está dentro da validade;
			- Se o item da cotação vencedora é o mesmo item da ordem de compra informada;
			- Se o comprador informado está parametrizado como pregoeiro usuário de materiais;
			- Se a ordem de compra está relacionada a um processo de compras e se este processo está com o número do edital informado e se o número do edital confere com o recebido como parâmetro;
			- Se o fornecedor informado está cadastrado na base de dados e se o fornecedor está ativo;

*Manual de Integração* **8**  $ERP$  x Pregã

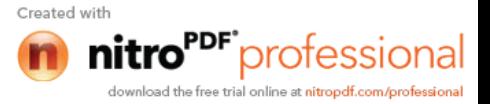

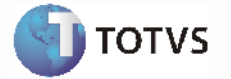

- Caso o parâmetro "Cotac Fornec Inativos" não esteja marcado nos parâmetros de cotações, verificar se o fornecedor possui relacionamento ativo com o item;
- Caso não exista o relacionamento item x fornecedor, o mesmo é criado automaticamente como ativo;
- Caso as informações acima estejam de acordo, a cotação do item já existente para o fornecedor da cotação vencedora ou para o fornecedor 0 (zero) é alterada com as informações recebidas da cotação vencedora. Para os campos não informados na mensagem referente à cotação vencedora, são considerados os seguintes dados padrões do fornecedor cadastrados na base:
	- Transportador;
	- Condição de pagamento;
- Caso o fornecedor da cotação vencedora não esteja relacionado ao processo de compras, o relacionamento é criado automaticamente;
- A cotação vencedora é aprovada sem considerar a rotina de aprovação eletrônica ou o MLA Módulo Logística de Aprovações, porém atualizando os dados da ordem de compra;
- Para cada cotação recepcionada é gerado um log de movimentação com o usuário logado, data, hora e uma flag identificando se o ERP foi atualizado ou não;
- O programa retorna as seguintes informações:
	- Os erros que possam ter ocorrido durante a execução;
	- As cotações vencedoras que foram recebidas e efetivadas no ERP;
- O adapter utilizado neste integração é o AXRSU003.
- A include axrsu003Upsert.i contem o código necessário para carregar as temp-tables tt-cotacao-item, ttedital e tt-parametros, que serão passadas como parâmetro para a API OCAPI002. As definições dessas temp-tables encontram-se na include OCAPI002.I.
- A API retorna uma temp-table RowErrors, contendo eventuais mensagens de erro ocorridas no processamento das cotações. Os erros devem ser retornado para o EAI, utilizando a procedure SetError do Message Handler.
- Também deve ser retornado o status de cada cotação, indicado pelo campo i-status da temp-table tt-edital. Esse status é retornado na TAG ListOfExtraInformation.
- O retorno de erros e do status de cada cotação é implementado na include axrsu003VersionControl.i. O arquivo do adapter de recebimento está disponível em: **axrsu003.r**

### **Tratamento de Erros de Integração (ERP 2)**

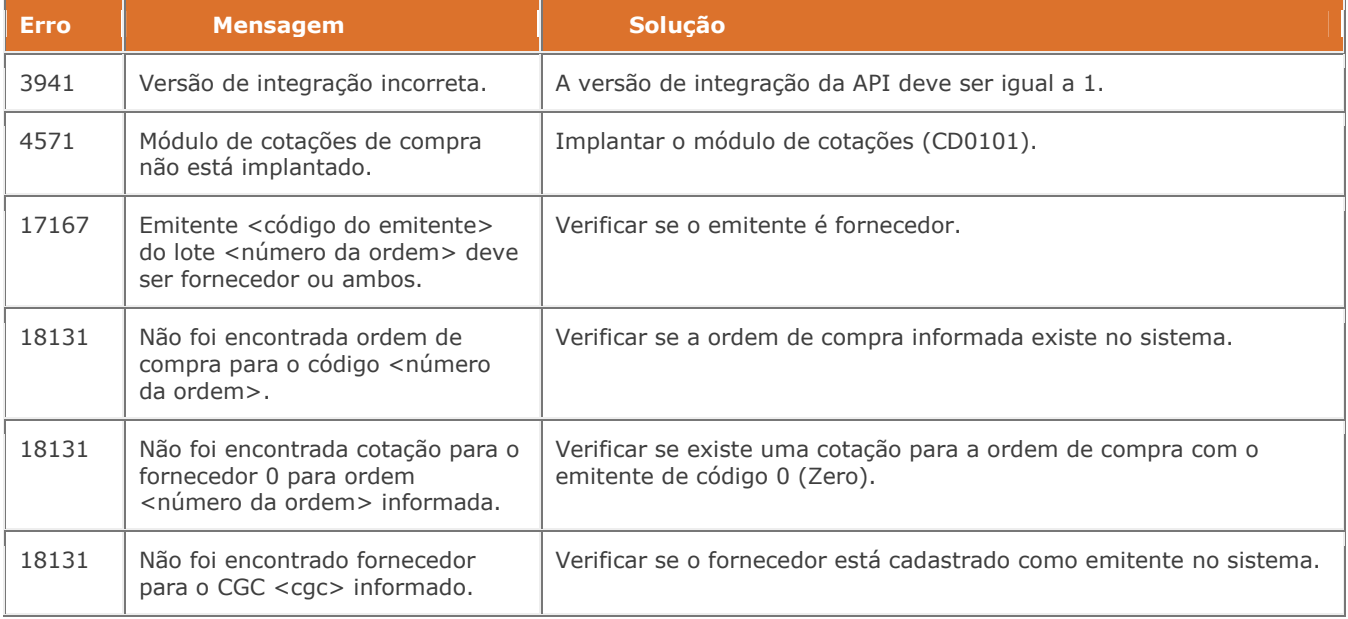

*Manual de Integração* **9**  $ERP$  x Pregã

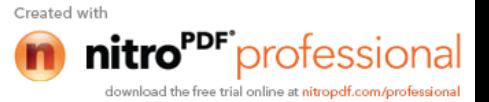

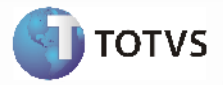

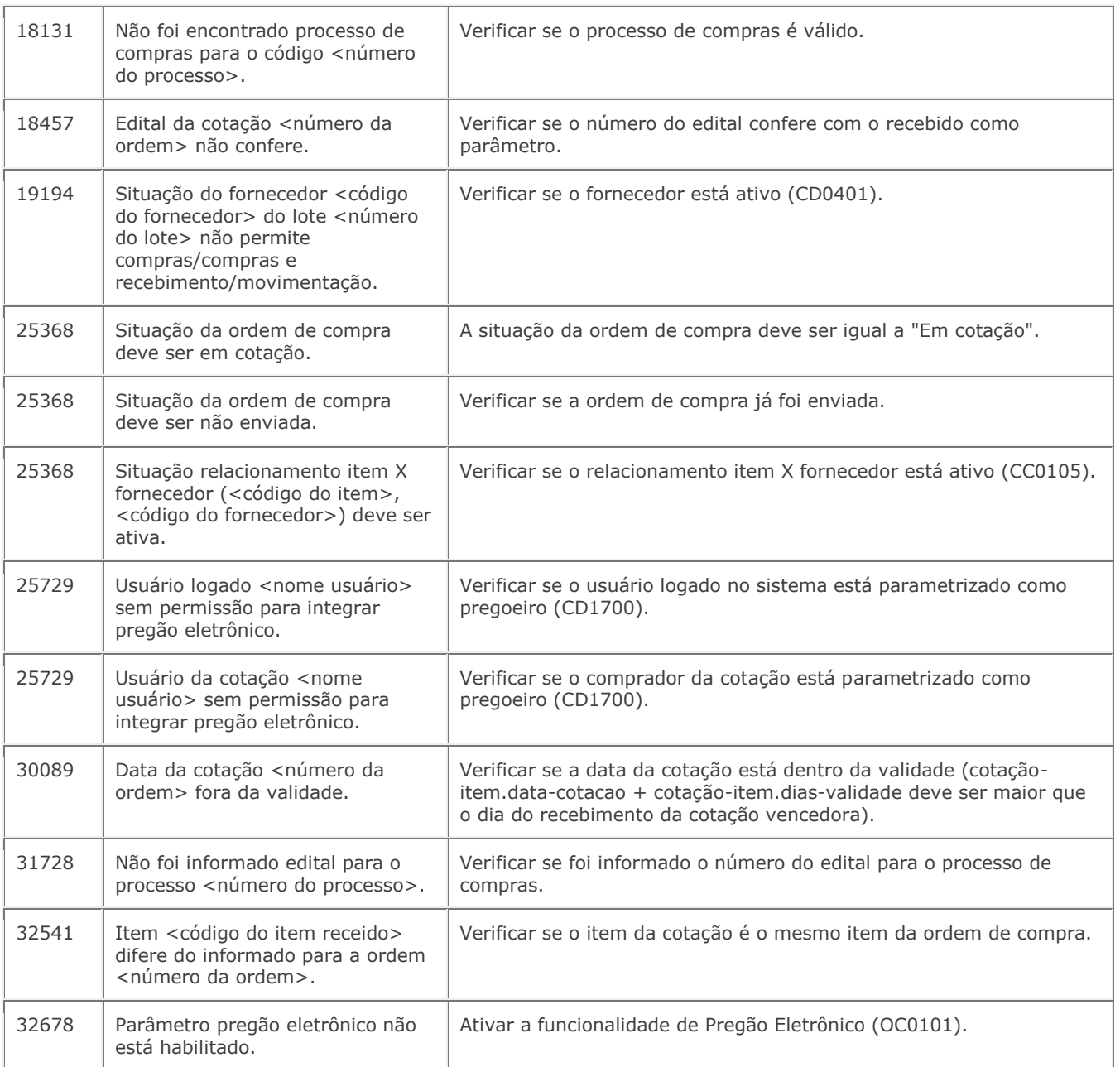

## **1.4** *Fluxo Completo - Envio e Recebimento*

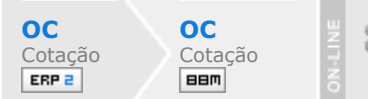

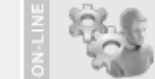

*Manual de Integração* **10**  $ERP$  x Pregã

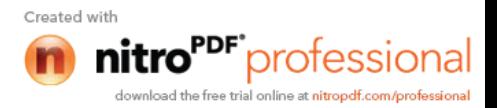

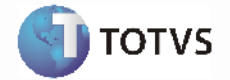

## **Visão Geral**

A funcionalidade de Pregão Eletrônico desenvolvida para o módulo de Cotações de Compra tem o objetivo de disponibilizar para cotação as necessidades de compra da empresa em um sistema externo ao sistema ERP 2 Datasul. Essa nova funcionalidade possibilitará um aumento do número de potenciais fornecedores da empresa, uma vez que os fornecedores não ficarão restritos aos fornecedores atuais da empresa, o que tende a resultar em uma concorrência maior entre os mesmos e conseqüentemente melhores ofertas. Além disso a utilização de um sistema externo para o tratamento das cotações, como o sistema da BBM, trará mais transparência aos procedimentos de compras da empresa.

Como padrão será disponibilizado neste momento a integração do Pregão Eletrônico com o sistema de Compras Privadas da BBM. Nesse sistema a necessidade de compra do ERP 2 será transformada em um Edital de Compras, o qual sofrerá um processo de leilão entre os fornecedores interessados onde então será definido um vencedor conforme os critérios estabelecidos pelo próprio cliente para definir qual a melhor proposta. Finalizado este processo, as informações referente ao acordo fechado com o fornecedor da proposta vencedora serão retornadas para o ERP 2 e se tornarão uma cotação de compra aprovada.

A integração do Pregão Eletrônico não é exclusiva como sistema da BBM, sendo possível que as necessidades de compra sejam disponibilizadas para qualquer outro sistema externo de pregão, bastando apenas que a integração entre o ERP 2 e o sistema desejado seja desenvolvida pela empresa.

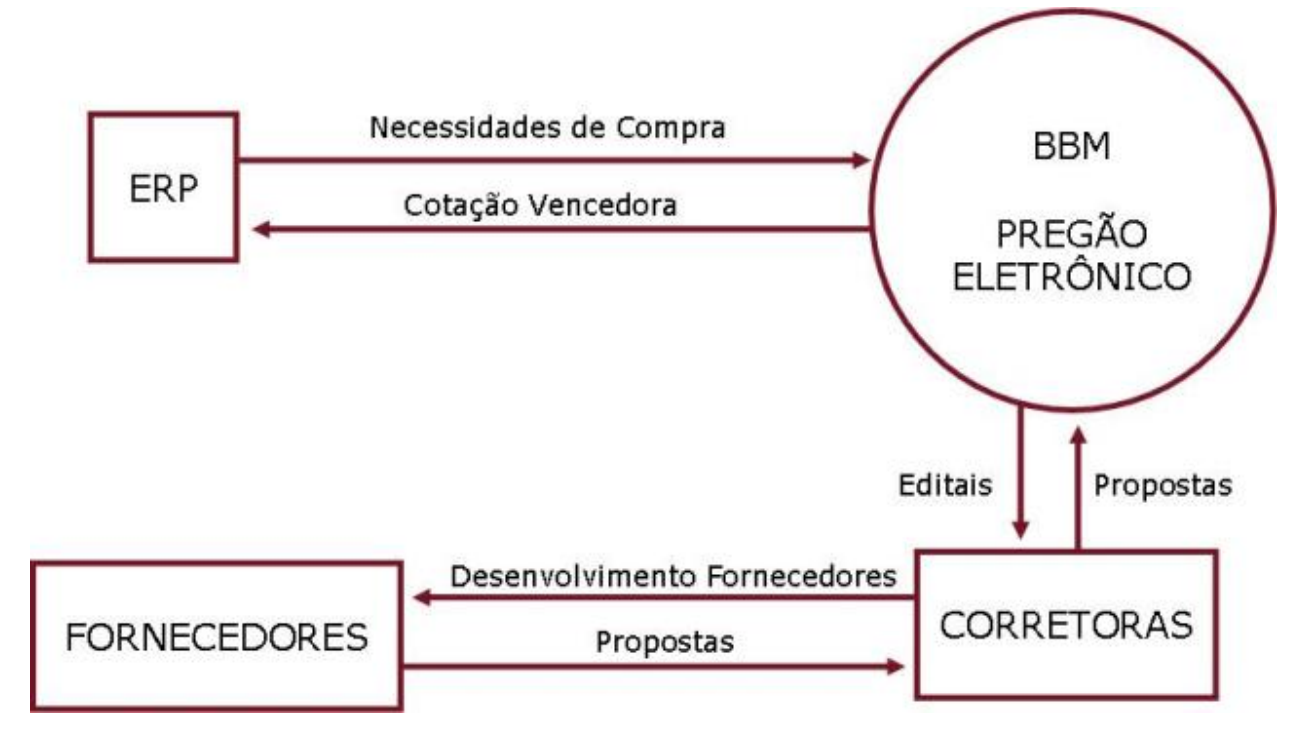

### **Pré-Requisitos da Integração dos Produtos**

- O aplicativo Datasul EAI (Enterprise Application Integration) deve estar instalado e configurado;
- As transações (ProccessQuotations) devem estar devidamente assinadas;
- O aplicativo Neogrid Integrator deve estar instalado e configurado;
- O cliente deve possuir uma conta válida e ativa juntamente a BBM.

#### **Parametrização da integração**

 Essa integração poderá ser habilitada através de um parâmetro disponível no módulo de cotações onde também será definido o formato padrão do edital a ser utilizado;

> *Manual de Integração* **11**  $ERP$  x Pregã

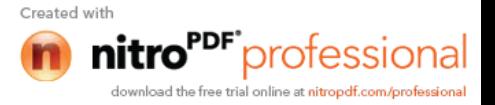

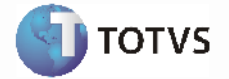

- Para que o usuário possa trabalhar com as rotinas de integração com o pregão, o mesmo deverá ser parametrizado como usuário pregoeiro;
- O tratamento para as compras que serão integradas com o pregão eletrônico será realizado utilizando exclusivamente a rotina de processo de compras, onde o número do edital poderá ser informado; Este processo será criado com um fornecedor genérico para permitir a informação dos dados da cotação;
- Os processos e ordens poderão ser selecionados para a integração com o sistema da BBM;
- Os dados exclusivos do sistema da BBM a serem enviados poderão ser parametrizados em um cadastro e posteriormente serem informados e gravados por ordem de compra;
- Após informado os dados básicos do processo de cotação, as ordens poderão ser levadas para o sistema da BBM para que seja realizada a operação de leilão. Enquanto estiver ocorrendo este processo, apenas o usuário pregoeiro poderá realizar manutenções na cotação/ordem de compra, sendo que estas alterações não serão levadas para o sistema da BBM. Caso haja necessidade de repasse, o mesmo deverá ser realizado diretamente no sistema da BBM.

### **Processos de Integração**

A arquitetura de integrações da Datasul utiliza o modelo EAI (Enterprise Application Integration), que consiste basicamente na troca de dados através de mensagens XML, utilizando para isso um conjunto de componentes, que compõem um framework de integração. Esse framework é utilizado tanto para integrar internamente os aplicativos Datasul (escritos ou não em Progress), e também para integrar os mesmos com produtos de parceiros e concorrentes.

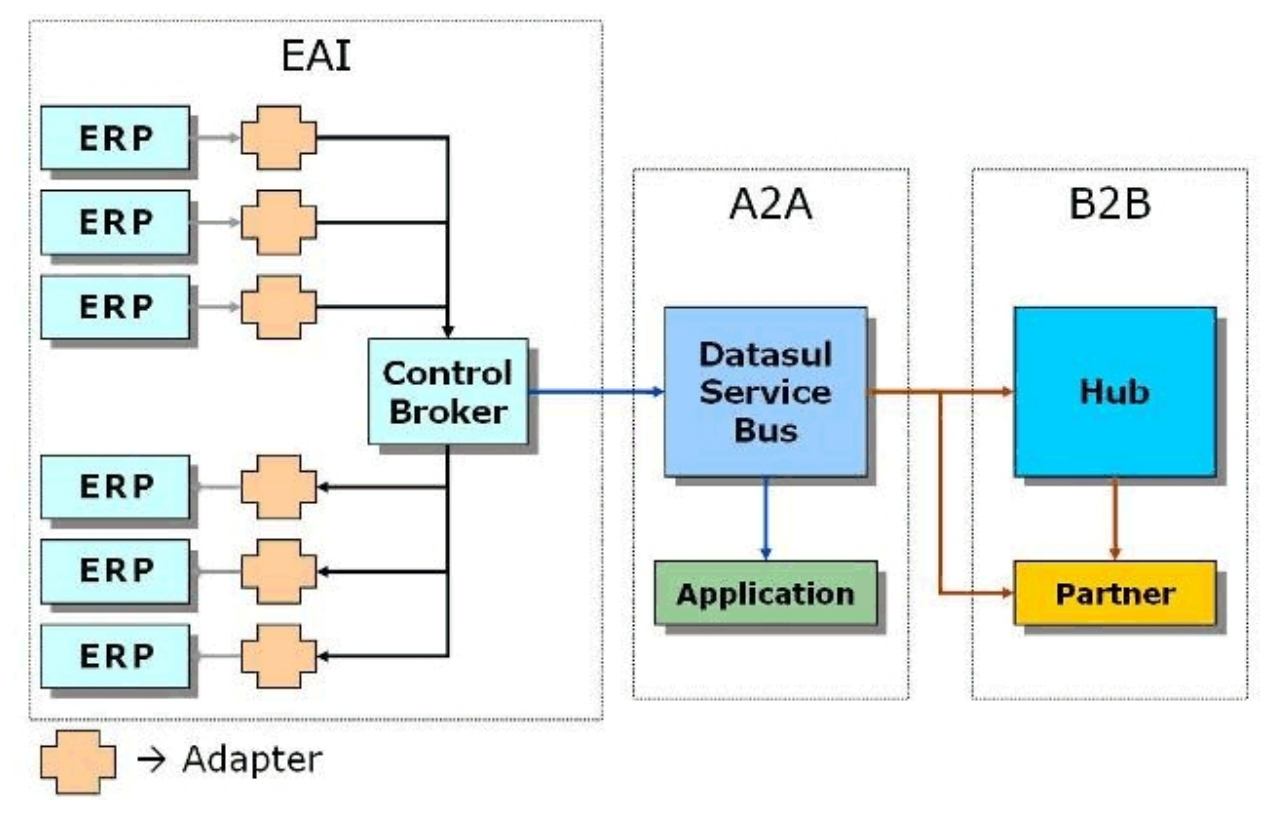

As integrações EAI são feitas por transação de negócio, sendo que, uma transação de negócio pode ser interpretada como um cadastro (item, natureza operação, empresa, etc) ou uma rotina / tarefa (implantação de pedido, nota fiscal, ordem de compra, etc). Transações de negócio não equivalem, necessariamente, a uma tabela de banco de dados (entidade), podendo reunir atributos diversos, que pertençam a diferentes tabelas. São essencialmente funções inerentes ao negócio em si, desvinculadas da implementação sistêmica adotada nos produtos Datasul.

É utilizado o framework EAI para integrar o Módulo de Cotações do ERP 2 com o sistema de Pregão Eletrônico

*Manual de Integração* **12**  $ERP$  x Pregã

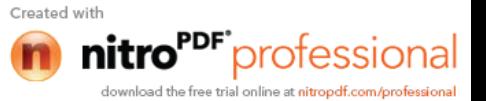

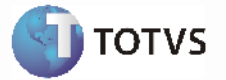

da Bolsa Brasileira de Mercadorias, que também utiliza troca de mensagens XML como meio de comunicação.

O ERP 2 envia para a BBM um XML contendo informações de um processo de compras e de suas respectivas ordens / cotações, dando origem a um edital de compra no pregão eletrônico. Após a conclusão do pregão será disponibilizado um XML de retorno, contendo o lance vencedor do pregão. Os dados desse lance são efetivados na cotação do ERP 2. O processo de comunicação entre ERP 2 e BBM é realizado pelo NeoGrid Integrator, que também é responsável pela transformação do XML formato Datasul EAI para o formato BBM.

Os adapters, que são programas que fazem a comunicação entre o ERP 2 e o Datasul EAI (representado na figura acima pelo Control Broker). Para maiores informações sobre os adapters de envio e recebimento, favor acessar:

#### **Adapter Sender**

#### **Adapter Receiver**

A mensagem XML padrão Datasul contêm dados das seguintes tabelas:

Processo de Compra (tabela proc-compra) Cotações de Compra relacionadas ao Processo (tabela cotacao-item) Parcelas da Ordem de Compra relacionada a Cotação (tabela prazo-compra) Campo Lote Pregão (tabela campo-lote-pregao-ord)

Para a transação de cotações do processo de compras será definido o arquivo XML Schema "ProcessQuotations\_207\_000.xsd", onde "ProcessQuotations" corresponde à nomenclatura da transação em inglês, "207" corresponde a release na qual o SCHEMA está sendo implementado e "000" corresponde a versão do schema dentro da release. O arquivo deverá estar disponível no seguinte caminho, dentro da estrutura de diretório do produto:

#### **XML Schema padrão Datasul**

Nas transações de envio e recebimento são utilizadas as APIs abaixo:

ocp\ocapi001.p - API de envio de informações do pregão eletrônico.

Para informações mais detalhadas sobre esta API, favor acessar: **OCAPI001**

ocp\ocapi002.p - API de efetivação do retorno do pregão eletrônico.

Para informações mais detalhadas sobre esta API, favor acessar: **OCAPI002**

#### **Tratamento de Erros de Integração**

Podem ocorrer erros de integração tanto no envio das informações do ERP 2 para o Pregão Eletrônico, assim como o recebimentos destas. Para maiores detalhes sobre os erros cujo podem ocorrer na integração, favor acessar:

#### **Integração de Envio**

#### **Integração de Recebimento**

*Manual de Integração* **13**  $ERP$  x Pregã

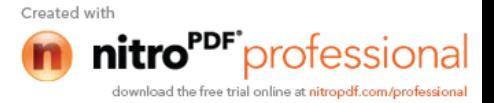